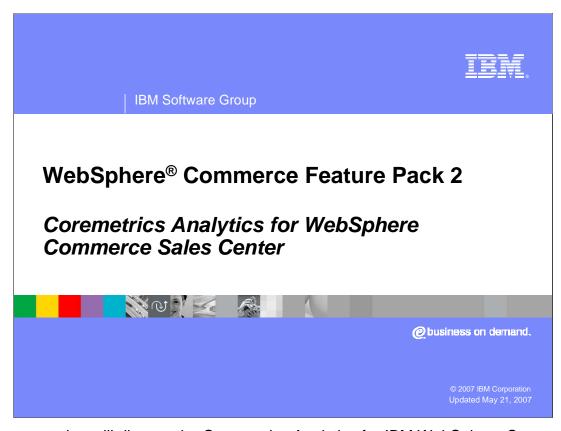

This presentation will discuss the Coremetrics Analytics for IBM WebSphere Commerce Sales Center enhancement within Feature Pack 2.

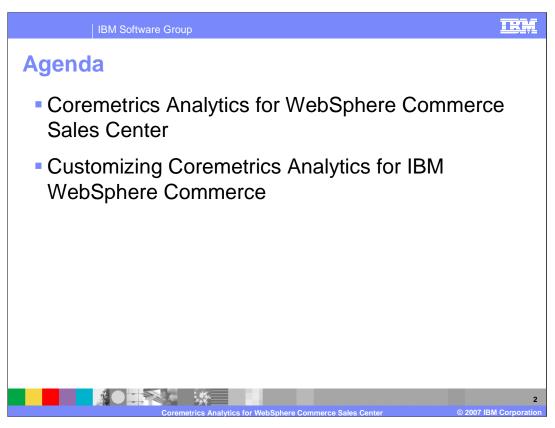

The agenda for this presentation will be to discuss the details of the Coremetrics Analytics for WebSphere Commerce Sales Center feature and what it takes to customize this feature.

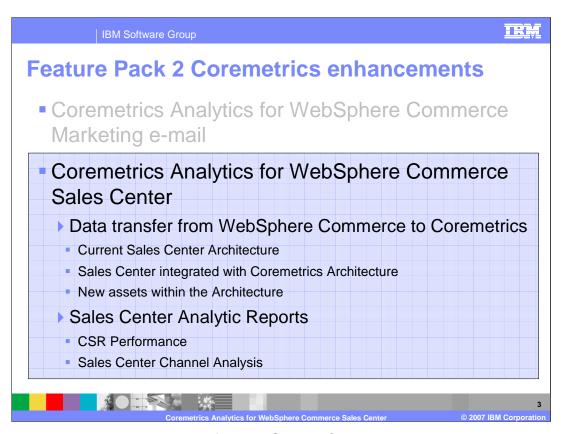

There are two main enhancements for WebSphere Commerce Feature Pack 2: Coremetrics Analytics for WebSphere Commerce Marketing e-mail and Coremetrics Analytics for WebSphere Commerce Sales Center. In this presentation, the latter will be discussed, specifically, data transfer from WebSphere Commerce to Coremetrics and Sales Center Analytic reports. You will look at the current Sales Center Architecture, how it integrates with Coremetrics and the new pieces within the architecture. Finally, the CSR Performance and the Sales Center Channel Analysis reports will be discussed.

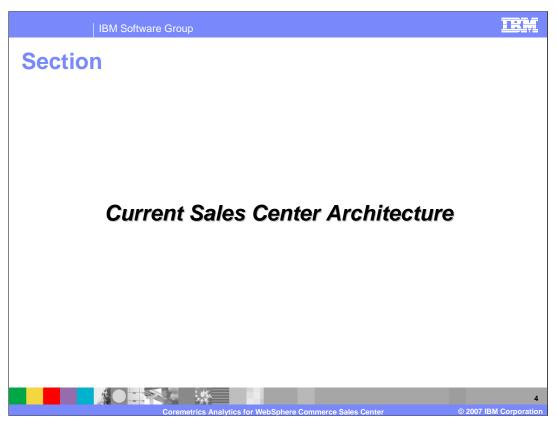

This section will discuss the current Sales Center Architecture.

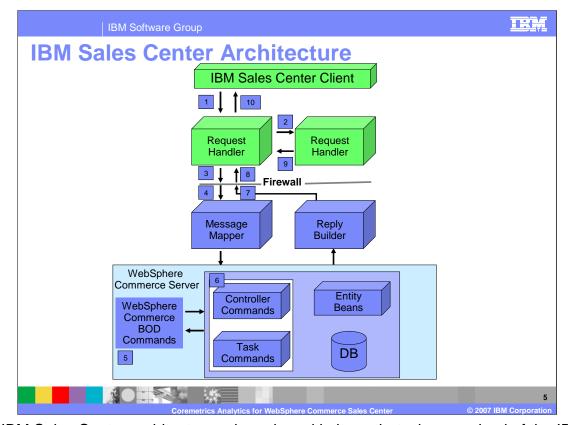

The IBM Sales Center architecture, when viewed in its entirety, is comprised of the IBM Sales Center client, WebSphere Commerce Server, and a messaging architecture that allows for customization and extensibility.

IBM Sales Center uses this messaging architecture to communicate with the WebSphere Commerce Server. It is possible to customize the behavior of any of the three components of this architecture, thus allowing for changing the appearance or behavior of the client, modifying or creating messages and customizing and extending the server itself.

The following steps take place during the Sales Center request flow processing:

- 1. The IBM Sales Center client performs a service request.
- 2. The service request handler prepares a Business Object Document (BOD) message.
- 3. The message is sent from the client to the host machine.
- 4. The message mapper receives the message and maps the BOD to a WebSphere Commerce BOD command.
- 5. The WebSphere Commerce BOD command is invoked.
- 6. The WebSphere Commerce BOD command calls a WebSphere Commerce Controller command, which may call one or more task commands.
- 7. The reply, or response, builder constructs the response BOD.
- 8. The response is returned to the client machine.
- 9. The request handler receives and handles the response BOD.
- 10. The client user interface is updated on screen.

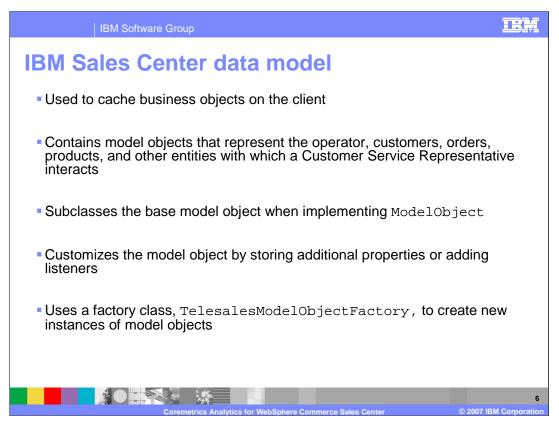

The data model is used to cache business objects on the client. The TelesalesModelManager class provides access to the model and contains convenience methods for accessing and updating child objects. The default IBM Sales Center data model contains model objects that represent the operator, customers, orders, products, and other commonly used objects. All of the objects found in the client cache are instances of ModelObject.

You can store additional properties in a model object by using the setData and getData methods. You can also add listeners to model objects that will be notified of any change to the model object. If a property is a list of model objects, use the ModelObjectList instead of a generic container object to ensure that property notification is properly handled.

There is a factory class, TelesalesModelObjectFactory, that should be used to create new instances of model objects. There is also a <u>model object extension point</u> that lets you register new model objects. This factory and extension provide support for replacing existing model object implementations with a new implementation. The new implementation must subclass the base model object.

Next, you will take a closer look at the specific customizations you can use to integrate IBM Sales Center and WebSphere Commerce.

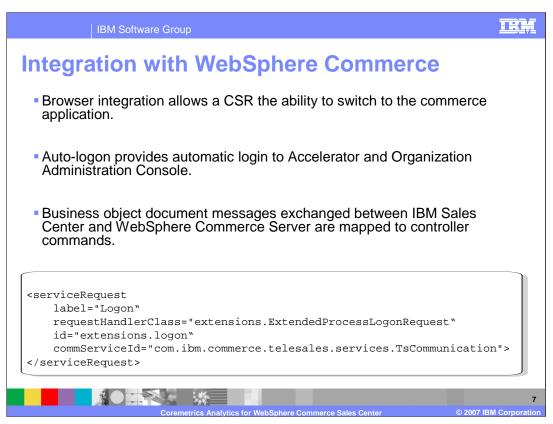

If you integrate the IBM Sales Center application with an existing WebSphere Commerce application, you can leave part of the application browser interface intact and allow users to switch to the browser to interact with that portion of the application. Browser integration support is provided by declaring an extension to the WebSphere Everyplace Deployment extension point com.ibm.eswe.workbench.WctWebApplication. The browser integration in the IBM Sales Center launches the WebSphere Commerce Accelerator and the Organization Administration Console by default.

The IBM Sales Center client provides default auto-logon support for the WebSphere Commerce Accelerator and the WebSphere Commerce Organization Administration console. The auto-logon feature can be extended to any external Web-based application. The IBM Sales Center uses the browser application support provided by WebSphere Everyplace Deployment. The extension point that is used to define the IBM WebSphere Commerce Accelerator and IBM WebSphere Commerce Organization Administration Console applications is com.ibm.eswe.workbench.WctWebApplication.

Business Object Document messages sent from the IBM Sales Center client to the WebSphere Commerce Server are mapped to WebSphere Commerce controller commands through the WebSphere Commerce message mapper. The WebSphere Commerce configuration file contains this message mapper entry. The BOD informs the receiving system what kind of message is in the data area, and status and error conditions. The BOD is formed of two parts, Noun and Verb. The Noun is a common business object. The actions performed on the Noun are the Verbs. BODs are designed to be extensible, while providing a common underlying architecture for integration. Changing the BOD format requires that you customize the service request handler.

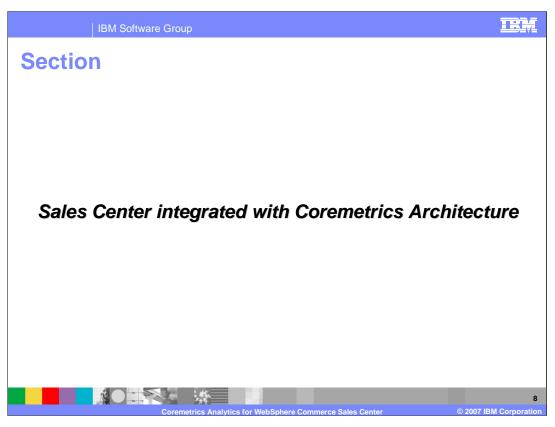

This section discusses how the Sales Center is integrated with Coremetrics.

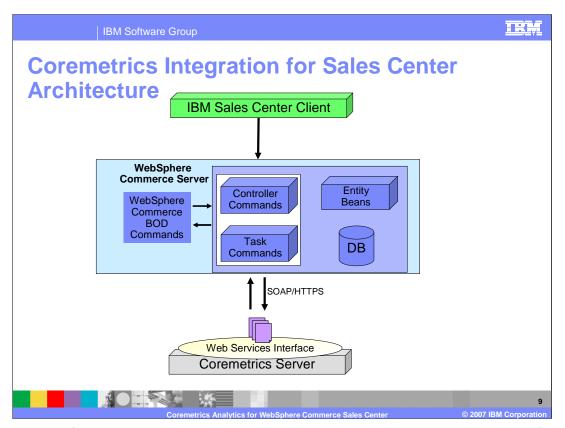

Coremetrics is fundamentally a Web based analytics solution which collects data from a user's browser. The traditional data collection strategy adopted by Coremetrics is a browser based solution where the information is passed to Coremetrics servers through JavaScript based image requests. Since Sales Center is a stand-alone application, Coremetrics JavaScript tagging will not work in this scenario and a different approach should be adopted for the transfer of information to Coremetrics. The function in this feature is based on the existing WebSphere Commerce business event infrastructure and the use of Web services to facilitate Sales Center Analytics with Coremetrics being a service provider.

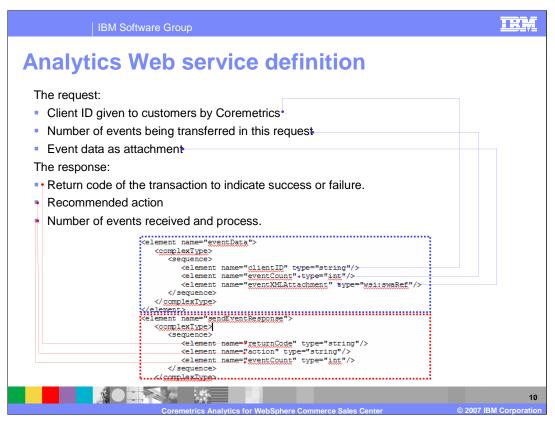

The request made by WebSphere Commerce will consist of three parts:

The client ID given to customers by Coremetrics

The number of events being transferred in this request

The event data as attachment

The response sent by Coremetrics will consist of the following main items:

A return code of the transaction to indicate success or failure. This is to be defined by Coremetrics.

A recommended action to take such as retry, abort and so on. This is to be defined by Coremetrics.

Number of events received and process. This will be used to compare with the number of events actually sent as an additional check.

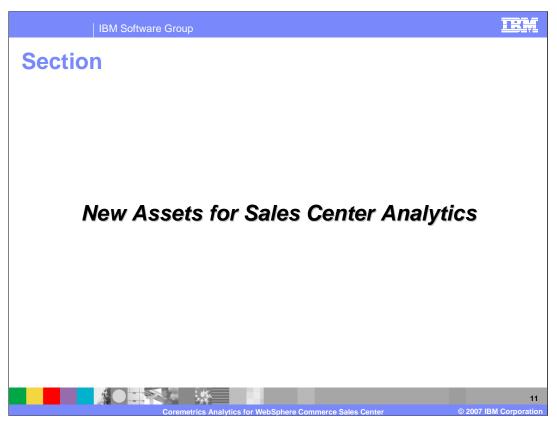

This section discusses all of the new assets that comprise the Sales Center Analytics flow.

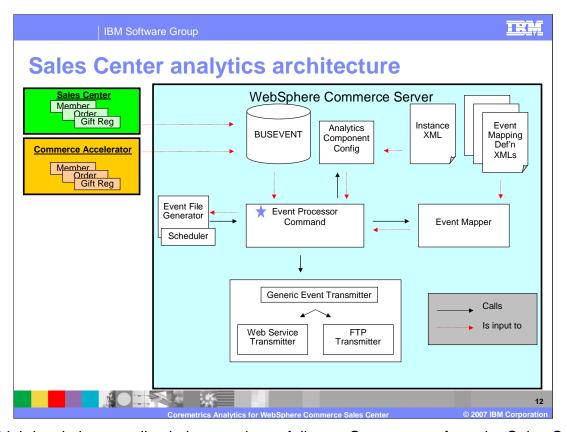

At a high level, the overall solutions works as follows. Components from the Sales Center and WebSphere Commerce Accelerator raise events which are managed and persisted in the BUSEVENT table by the Event Infrastructure. During enablement of this analytics event feature, a new scheduled task - EventProcessorCmd - is created. This command is invoked periodically by the scheduler. When invoked, it accesses its configuration in the instance XML file through the AnalyticsComponentConfiguration helper class. If there are qualifying (enabled and unprocessed) events in the BUSEVENT table, it will proceed to call the EventMapper helper to help transform the internal Common Base Event (CBE) XML format into an external, consumable format for Coremetrics. The new XML's are then passed along to the appropriate transmitter for the actual communication and transfer of the data.

The EventProcessorCmd can also be invoked by the EventFileGenerator utility. When invoked in this mode, the processor still calls the EventMapper to transform the event XML's, but the output is returned as part of the HTML response, rather than allowing a transmitter implementation to handle the output.

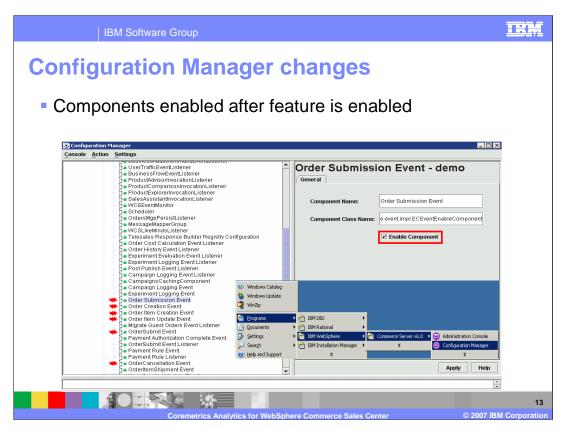

As a result of the feature being enabled, the Configuration Manager has changed. Notice the new events in red that have been added to the Configuration Manager. Here is a screen capture of an Order Submission Event. Note that this event has its check box enabled by default after the feature has been enabled. The Configuration Manager can be started by selecting Start → Programs → IBM WebSphere → Commerce Server V6.0 → Configuration Manager.

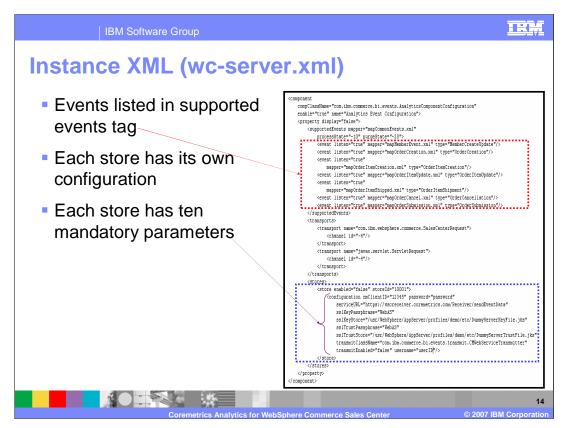

The *supportedEvents* block lists the various events that could be generated by the WebSphere Commerce Event Infrastructure with each having a *listen* flag. This allows the customization of which events to process.

Each store will have its own configuration. The *enabled* attribute tells the EventProcessor which store events to watch for and process. The *configuration* child node has a series of attributes in which only two are mandatory – *transmitEnabled* and *transmitClassName*. All other attributes will be passed to the class defined in *transmitClassName* for its use.

For the Coremetrics Web service implementation, additional parameters such as client ID, username, password and service URL are required. The username and password is the same information as provided to Coremetrics if you have taken advantage of the Closed Loop Segmentation feature. The username must be a WebSphere Commerce user with proper Marketing Manager roles for the store and the encrypted password string is obtained by encrypting a user's plaintext password with the wcs\_encrypt utility.

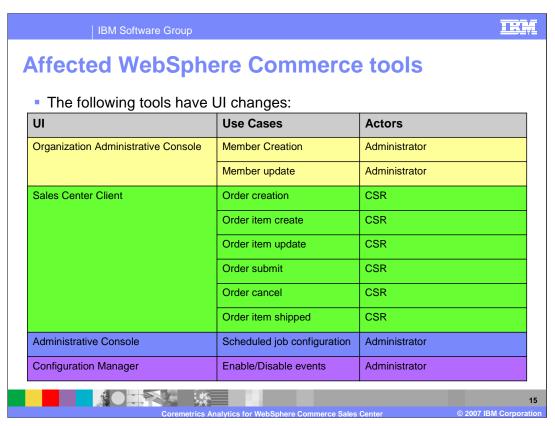

Here you can see the WebSphere Commerce tools, use cases and Actors affected when this feature is enabled.

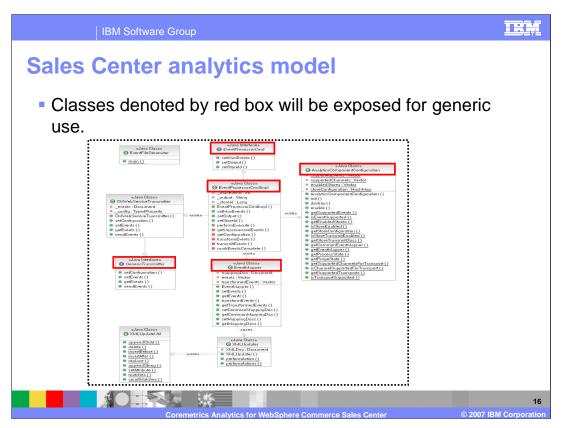

This class hierarchy diagram supports the Sales Center Analytics flow that was shown a few slides ago. The classes denoted by the red box will have their JavaDoc and API exposed for generic use and customization purposes.

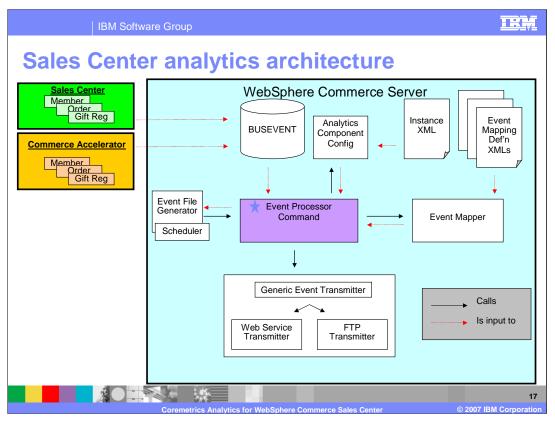

This portion of the presentation will discuss each particular piece in this flow starting with the Event Processor Command.

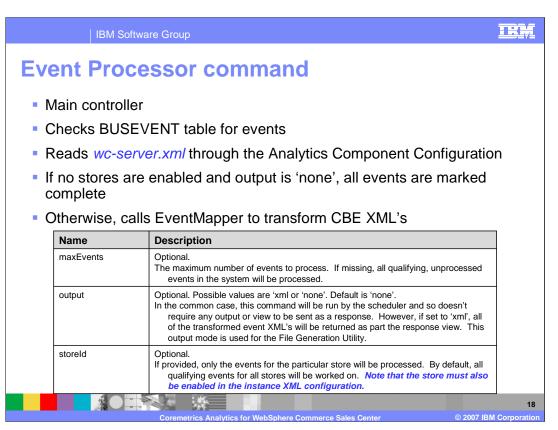

This command is the main controller that handles the Analytics Event component and will only be made available through the Site Administration Web module. It first checks the BUSEVENT table for unprocessed events. Configuration of this component is persisted in the instance XML (wc-server.xml) and accessed through the

AnalyticsComponentConfiguration. If no stores have a transmitter enabled and the output parameter is 'none', it will immediately mark all of the events as complete and quit so that the WebSphere Commerce Event Infrastructure can continue to manage the event system. Otherwise, the EventMapper is called in order to transform the internal CBE XML's into an external, consumable format. The transformed XML's are then sent as the response if output is set to 'xml', or they are passed along to an implementation of GenericTransmitter for some external system.

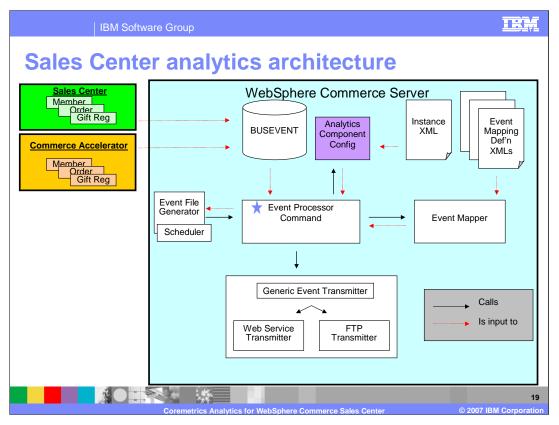

The Analytics Component Configuration will now be discussed.

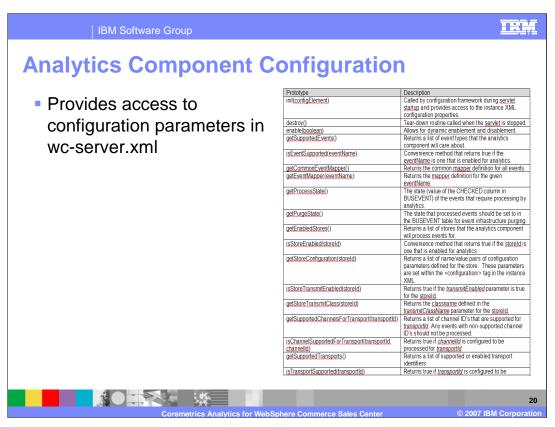

This helper class provides static access to the configuration parameters defined in the instance XML.

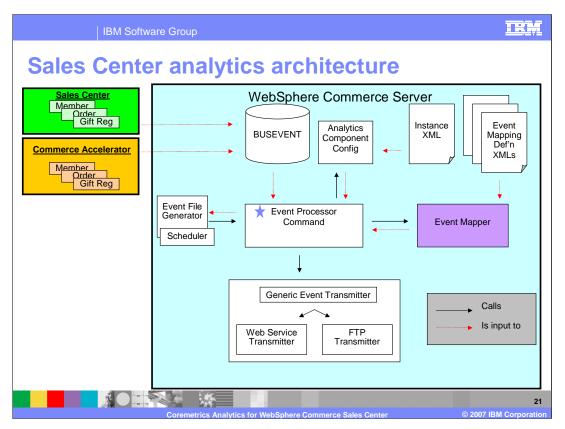

The Event Mapper will now be discussed.

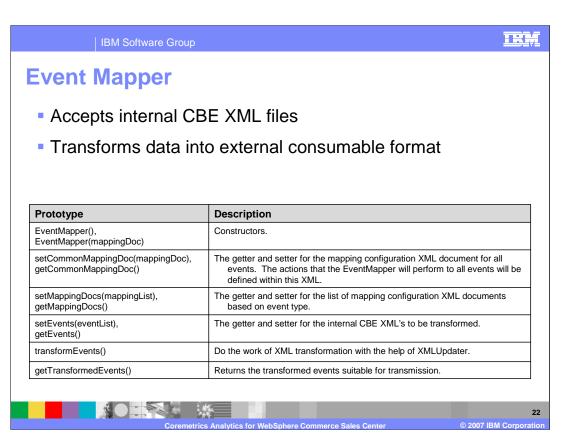

Given a list of internal CBE XML files, the Event Mapper transforms them into an external format so they can be consumed by non-WebSphere Commerce systems. For example, internal formats mostly contain ID values of things like products and orders. Specific details can be found by a simple database query within WebSphere Commerce. The problem with external systems, is that they don't have access to the database. As a result, this transformation process does the data lookup and sends them along. Also, other types of transformation such as data addition, removal or modification are supported here.

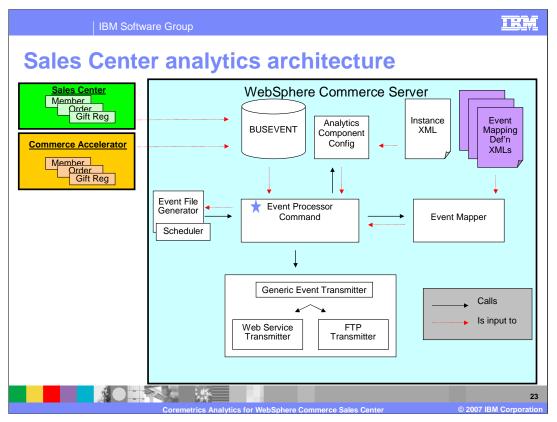

The Event Mapping Definition XML's will now be discussed.

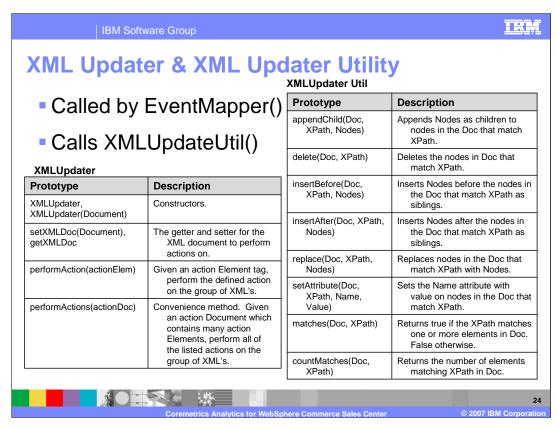

These two public classes are utility classes that contain convenience static methods that manipulate XML documents. These classes do all of the work of appending, deleting, replacing and adding data to the XML file.

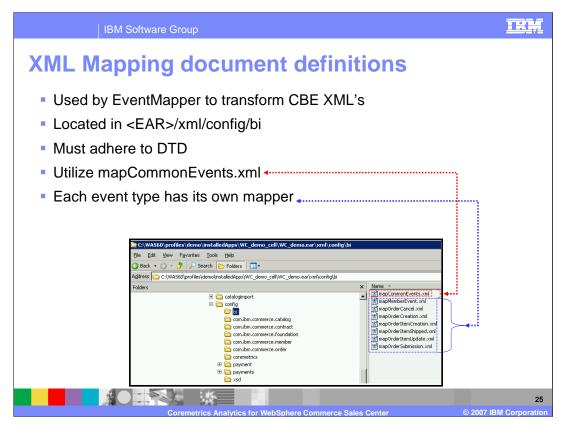

The event mapper definition files are used by *EventMapper* to transform CBE XML's. These files are located in the <EAR>/xml/config/bi directory and they must adhere to the document type definition (DTD) shown on the next slide. A common mapper definition file will be defined in the mapCommonEvents.xml file. The mapping defined within this file will be applied to all CBE XML documents and is useful for handling common XML nodes such as the *contextDataElements* tags. Each event type will then have their own mapper for event-specific transformations. These are all defined in the instance XML configuration.

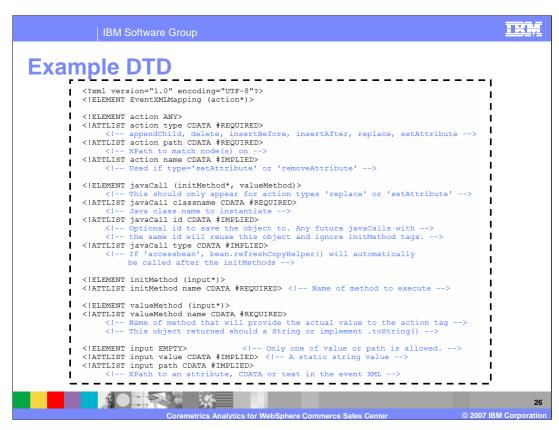

The event mapper XML files must adhere to the rules specified in this DTD.

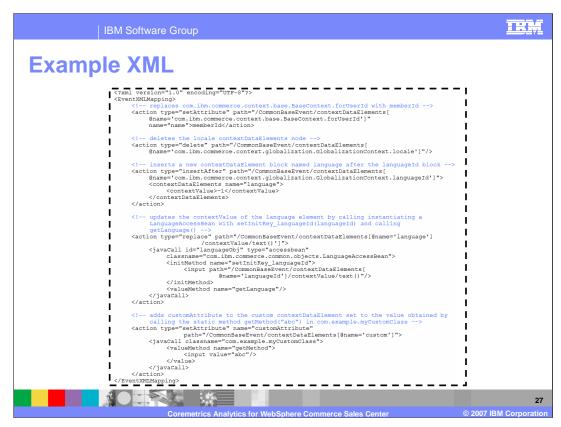

As you can see within the mapCommonEvents.xml file, there are many things happening to each event as it is transformed from internal to external format. Yet, this file along with the DTD can be customized to fit your needs.

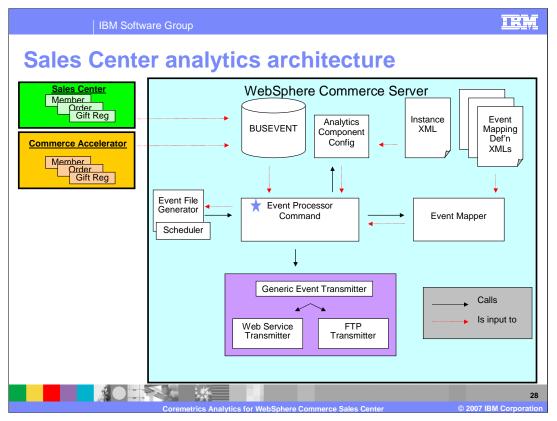

The Generic Event Transmitter will now be discussed.

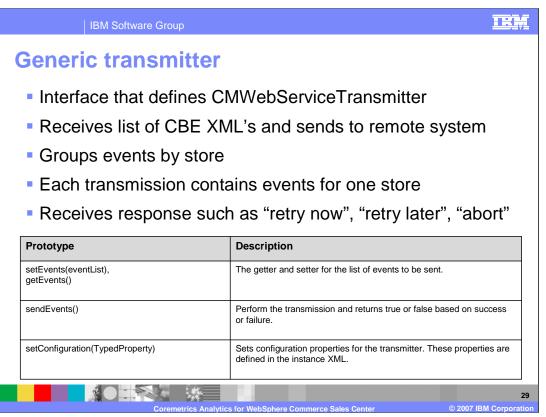

The GenericTransmitter is an interface that defines a transmitter that will receive a list of CBE XML's and sends it to some remote system. Currently, only CMWebServiceTransmitter is implemented – other transmitters like FTP and e-mail, may be subsequently implemented by a customer. Transmissions performed by CMWebServiceTransmitter will be grouped by store. If more than one store is enabled in the configuration, each request made to Coremetrics will contain events for one store. As part of the response, Coremetrics may also supply a recommended action. These have yet to be defined by Coremetrics, but may include things such as "retry now", "retry later", "about", and so on. Based on the recommendation, action may be taken and handled within this transmitter.

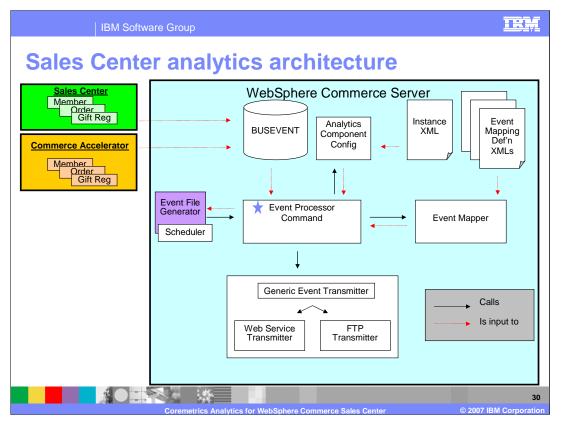

The Event File Generator will now be discussed.

| IBM Software Group                                                               |              |                                                                                                    |
|----------------------------------------------------------------------------------|--------------|----------------------------------------------------------------------------------------------------|
| <ul><li>Event file generator</li><li>Alternate way to obtain CBE XML's</li></ul> | Name         | Description                                                                                                    |
|                                                                                  | username     | Optional. The WebSphere Commerce site administrator username used to log into the system. Default is 'wcsadmin'.                                                                                                    |
|                                                                                  | password     | The password of the administrator.                                                                                                    |
|                                                                                  | hostname     | The host name of the WebSphere Commerce server. Default is 'localhost'.                                                                                                    |
| <ul> <li>stand-alone Java<sup>™</sup><br/>application</li> </ul>                 | port         | Optional. The port to the administrative console on the host. Default is 8002.                                                                                                    |
| <ul> <li>Makes HTTP request to<br/>EventProcessorCmd</li> </ul>                  | filename     | Optional. Full path and name of the file to be saved. Existing files with the same name will be overwritten. The default file name is "eventLog_timestamp.xml" saved to the current directory.                                                                                                    |
|                                                                                  | maxEvents    | Optional.  The maximum number of events to process. If missing, all unprocessed events in the system will be processed.                                                                                                    |
|                                                                                  | storeId      | Optional.  If provided, only the events for the particular store will be processed. By default, all unprocessed events will be worked on. Note that the store must also be enabled in the instance XML configuration. If multiple stores are enabled and processed, only one file will still be generated, but events shall be grouped by store. |
| Coremetrics Analytics f                                                          | a. Wali Cula | ommerce Sales Center © 2007 IBM Corpora                                                                                                    |

The Event File Generator is a stand-alone Java application meant to be run on the command line by way of a shell/batch script. The goal is to provide an alternate means to obtain the transformed CBE XML's suitable for external systems if a customer chooses to disable automatic transmission. This is achieved by making a HTTP request to the Commerce server to the *EventProcessorCmd* with the output parameter set to 'xml'. To handle SSL keys and certificates, this application will accept all certificate authorities to simplify the usage by customers.

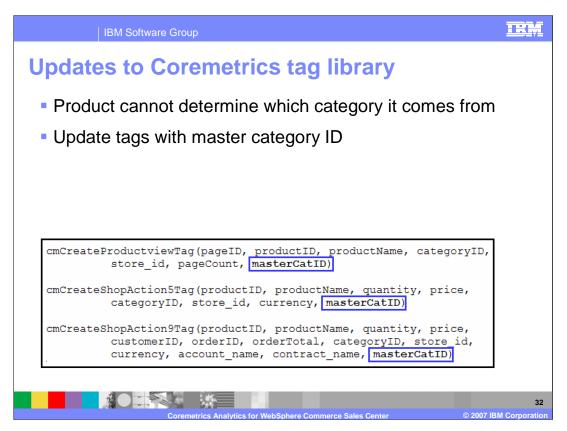

There is a limitation in the Coremetrics tag library implementation (specifically in the Product tag) in that when a product is shown, it has no idea which category it came from. Consider the case where a sales catalog is used and a product is in multiple categories. For example, a t-shirt under a "Shirts" category is cross-listed in a "Current Sales" category. In this case, the code will choose the category with the smallest ID in the database and associate that category to the product. As a result, the Coremetrics report may never show the t-shirt statistics under the "Current Sales" category. So you update the Product, Cart (Shop Action 5), and Order (Shop Action 9) tags with an addition parameter master category ID to product view tag to identify the master category and to produce the Master Merchandise Report. In case you are wondering, the Shop Action 5 tag captures data about what items were present in a customer's shopping cart and the Shop Action 9 tag captures data about what products were purchased by a customer

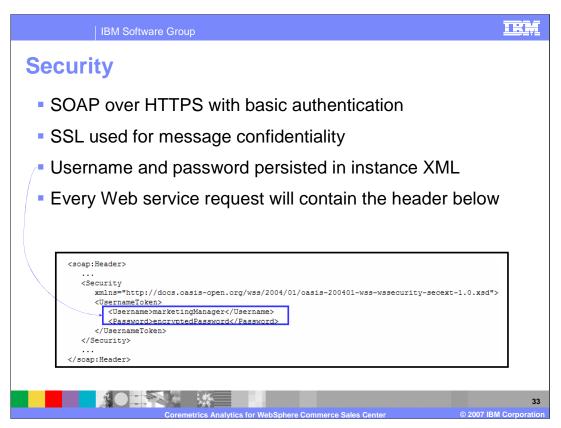

For security, SOAP over HTTPS will be used with basic authentication. Transport level security (SSL) will be utilized to maintain message confidentiality. The username and password value is persisted in the instance XML, as a result, every Web service request made to Coremetrics will include the header as shown.

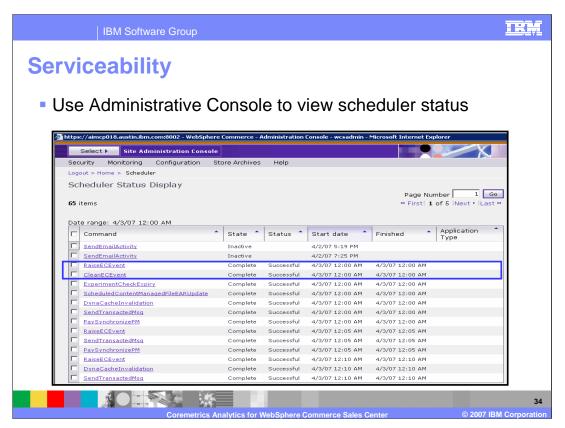

The status of the scheduled job run, indicated by the **RaiseECEvent** command in the screen capture, will be available in the administrative console so that administrators can see if the job has run successfully and transmitted data to Coremetrics.

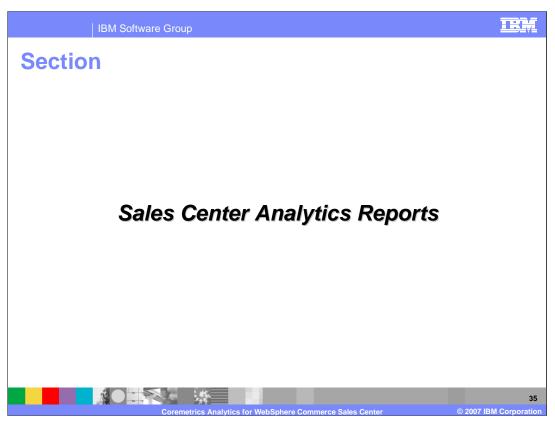

This section discusses the two new Sales Center Analytic Reports.

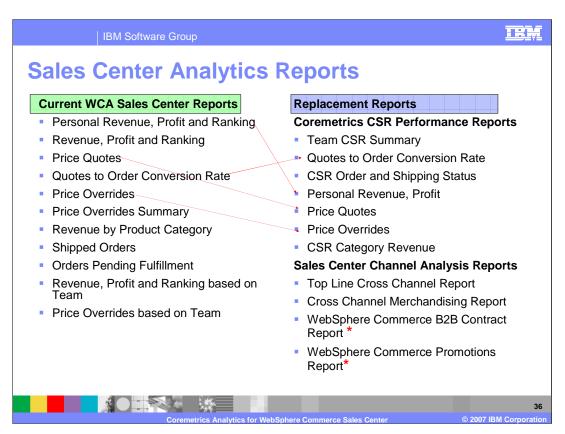

Currently, the reports on the left are supported by WebSphere Commerce Analyzer. With the enablement of Coremetrics for Sales Center analytics, the following reports on the right will act as replacements for those reports in the WebSphere Commerce Analyzer. Note that the replacement reports for CSR performance are Coremetrics reports, not WCA reports. There will be no migration path for WCA customers to move their data mart to the Coremetrics data mart. If historical data is required, it is left to customers to negotiate a one-time import process with Coremetrics. The last two reports for the Sales Center Channel analysis are existing reports and with the transfer of Sales Center data these reports will include that information also.

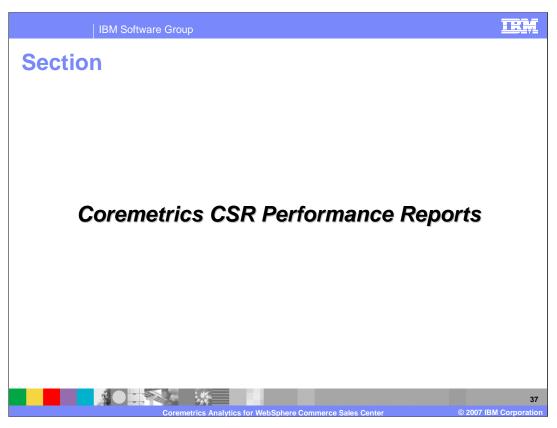

This section of the presentation looks at the Coremetrics CSR Performance Reports.

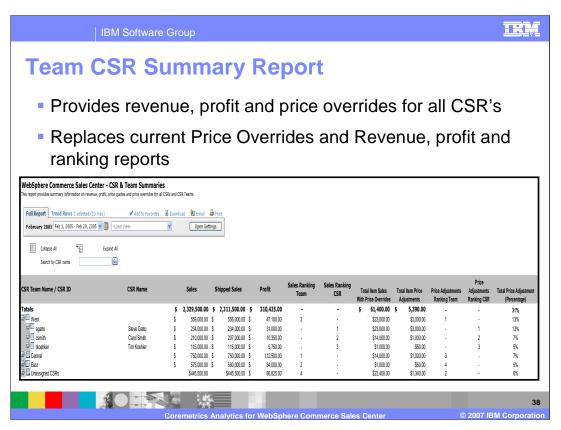

The Team CSR Summary report provides summary information on revenue, profit and price overrides for all CSR's and CSR Teams. When the CSR manager selects this report it will load with data from all CSR teams with the hierarchy collapsed. The CSR Manager can expand the hierarchy to see the names of individuals on each team. The CSR manager can search on an individual CSR's name.

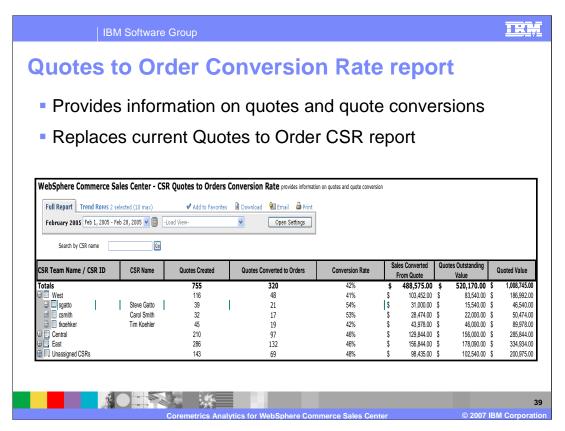

The Quotes to Order Conversion Rate report provides information on quotes and the total number of quotes converted during a time period. When the CSR manager wants to see how many quotes a sales person is creating, they can use this report as an indication of the sales persons ability to move a customer to a product recommendation and price proposal. The report opens with the hierarchy loaded and collapsed at the team level. The CSR manager can expand the hierarchy to find information about a particular CSR. The CSR manager can also search using the search box to find information about a specific CSR.

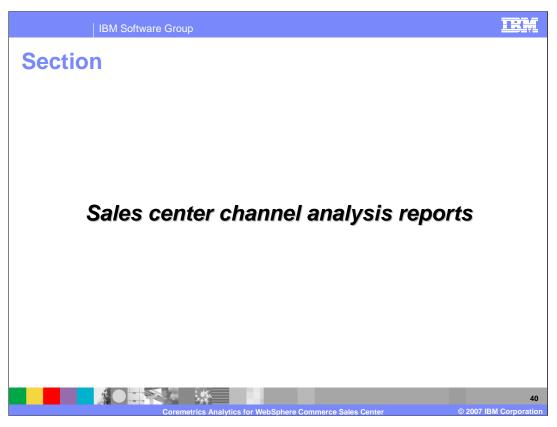

This section of the presentation looks at the Sales Center Channel Analysis Reports.

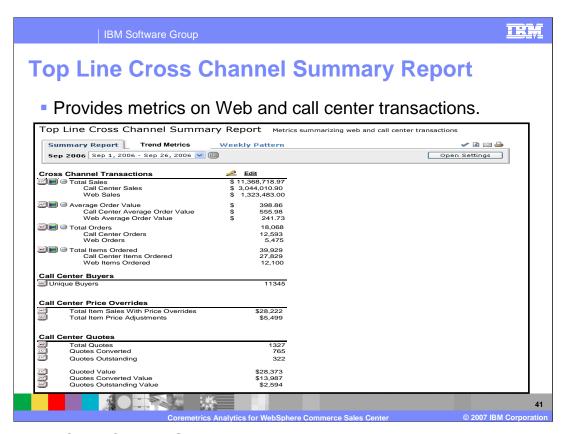

The Top Line Cross Channel Summary Report provides metrics summarizing Web and call center transactions.

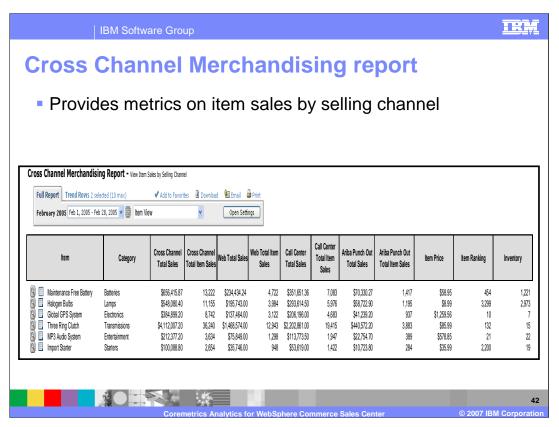

The Cross Channel Merchandising Report provides metrics on items sales by selling channel.

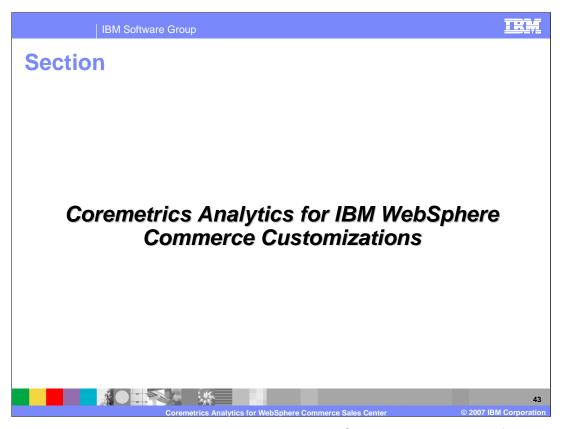

This section discusses what it takes to customize the Coremetrics Analytics for WebSphere Commerce Sales Center feature.

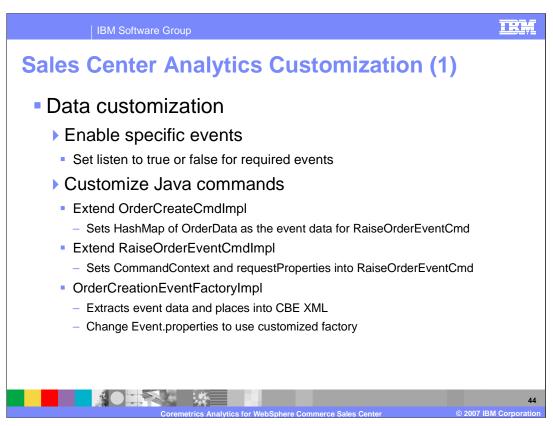

There are two customization points within the Coremetrics Analytics for WebSphere Commerce Sales Center feature and they are data customization and vendor customization.

Customization of the data sent to Coremetrics (or some other provider) can be achieved in three ways. The first is to edit wc-server.xml and specify exactly which supported events should be enabled. This can be done be setting the "event listen" tag to true or false for each event. The second is to customize the Java commands that generate the original Commerce events. For example, to add more data into the OrderCreate event, a customer can extend: OrderCreateCmdImpl, RaiseOrderEventCmdImpl or OrderCreationEventFactoryImpl.

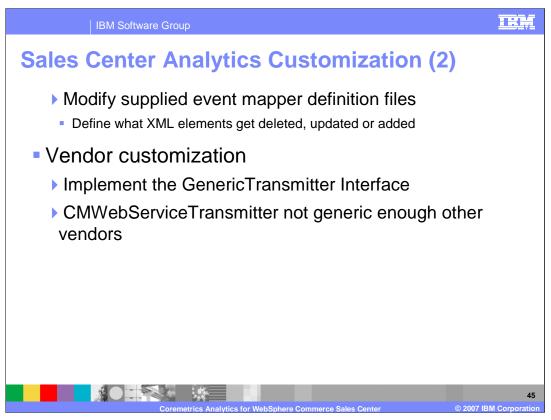

The third method of customization is to modify the supplied event mapper definition files. Since these files define what transformations occur on the XML files, what XML elements get deleted, updated or added, the end resultant XML can be modified to a customer's needs.

For vendor customization, the event/data transmission to another vendor is achieved by implementing the GenericTransmitter interface. The implementation will send the generated events to any host by any method - like Web service, FTP, e-mail, printer and so on - as required. The CMWebServiceTransmitter is not generic enough to be reused for another vendor. For example, inputs like the Coremetrics client ID are probably not applicable for other vendors - they may have some other identifier key or some other user authentication mechanism.

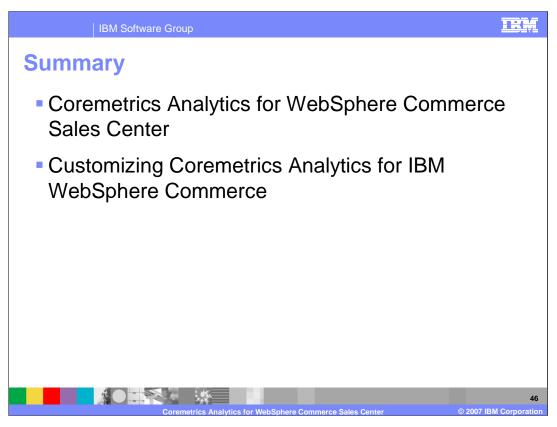

In this presentation, you learned about the details of the Coremetrics Analytics for WebSphere Commerce Sales Center feature and what it takes to customize this feature.

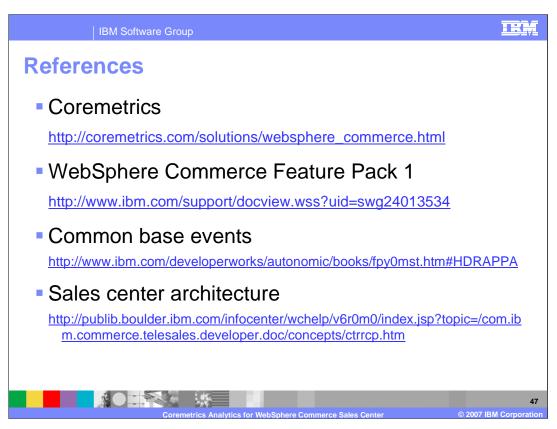

For more information regarding Coremetrics, WebSphere Commerce Feature Pack 1, Common Base Events or the Sales center architecture, visit the sites indicated in the presentation.

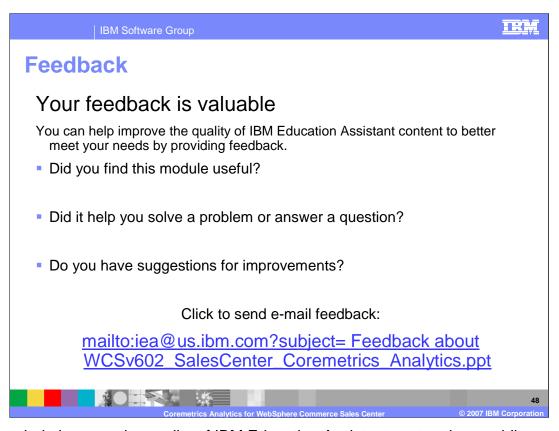

You can help improve the quality of IBM Education Assistant content by providing feedback.

IBM Software Group

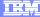

## Trademarks, copyrights, and disclaimers

The following terms are trademarks or registered trademarks of International Business Machines Corporation in the United States, other countries, or both:

IBM WebSphere

Java, and all Java-based trademarks are trademarks of Sun Microsystems, Inc. in the United States, other countries, or both.

Product data has been reviewed for accuracy as of the date of initial publication. Product data is subject to change without notice. This document could include technical inaccuracies or typographical errors. IBM may make improvements or changes in the products or programs described herein at any time without notice. Any statements requiring IBM's future direction and intent are subject to change or withdrawal without notice, and represent goals and objectives only. References in this document to IBM products, programs, or services does not imply that IBM intends to make such products, programs or services available in all countries in which IBM operates or does business. Any reference to an IBM Program Product in this document is not intended to state or imply that only that program product may be used. Any functionally equivalent program, that does not infringe IBM's intellectual property rights, may be used instead.

Information is provided "AS IS" without warranty of any kind. THE INFORMATION PROVIDED IN THIS DOCUMENT IS DISTRIBUTED "AS IS" WITHOUT ANY WARRANTY, EITHER EXPRESS OR IMPLIED. IBM EXPRESSLY DISCLAIMS ANY WARRANTIES OF MERCHANTABILITY, FITNESS FOR A PARTICULAR PURPOSE OR NONINFRINGEMENT. IBM shall have no responsibility to update this information. IBM products are warranted, if at all, according to the terms and conditions of the agreements (for example, IBM Customer Agreement, Statement of Limited Vary, International Program License Agreement, etc.) under which they are provided. Information concerning non-IBM products was obtained from the suppliers of those products, their published announcements or other publicly available sources. IBM has not tested those products in connection with this publication and cannot confirm the accuracy of performance, compatibility or any other claims related to non-IBM products.

IBM makes no representations or warranties, express or implied, regarding non-IBM products and services.

The provision of the information contained herein is not intended to, and does not, grant any right or license under any IBM patents or copyrights. Inquiries regarding patent or copyright licenses should be made, in writing, to:

IBM Director of Licensing IBM Corporation North Castle Drive Armonk, NY 10504-1785 U.S.A.

Performance is based on measurements and projections using standard IBM benchmarks in a controlled environment. All customer examples described are presented as illustrations of how those customers have used IBM products and the results they may have achieved. The actual throughput or performance that any user will experience will vary depending upon considerations such as the amount of multiprogramming in the user's job stream, the I/O configuration, the storage configuration, and the workload processed. Therefore, no assurance can be given that an individual user will achieve throughput or performance improvements equivalent to the ratios stated here.

© Copyright International Business Machines Corporation 2007. All rights reserved.

Note to U.S. Government Users - Documentation related to restricted rights-Use, duplication or disclosure is subject to restrictions set forth in GSA ADP Schedule Contract and IBM Corp.

4

© 2007 IBM Corporation